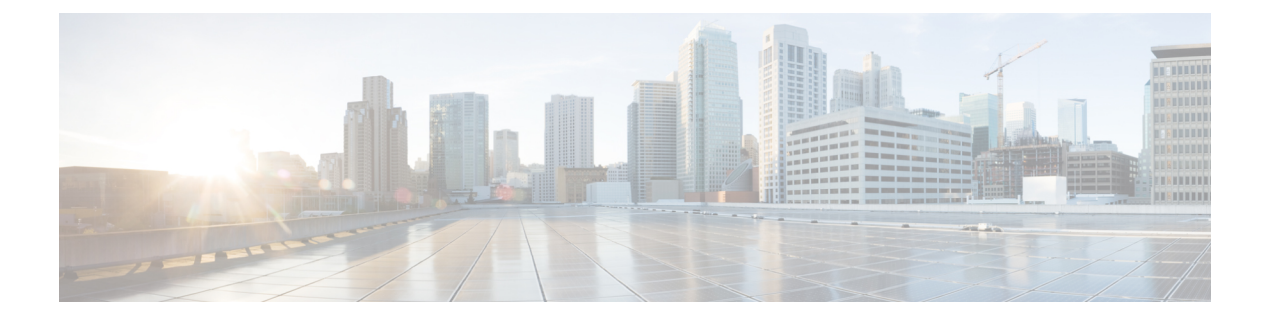

# **TACACS+** の設定

- TACACS+ [の前提条件](#page-0-0) (1 ページ)
- [TACACS+](#page-1-0)の概要 (2 ページ)
- TACACS+ [を設定する方法](#page-5-0) (6 ページ)
- TACACS+ [のモニタリング](#page-12-0) (13 ページ)
- TACACS+ [に関する追加情報](#page-12-1) (13 ページ)
- TACACS+[の機能の履歴](#page-12-2) (13 ページ)

## <span id="page-0-0"></span>**TACACS+** の前提条件

TACACS+によるスイッチアクセスのセットアップと設定の前提条件は、次のとおりです(示 されている順序で実行する必要があります)。

- **1.** スイッチに TACACS+ サーバ アドレスとスイッチを設定します。
- **2.** 認証キーを設定します。
- **3.** TACACS+ サーバでステップ 2 からキーを設定します。
- **4.** 認証、許可、アカウンティング(AAA)をイネーブルにする。
- **5.** ログイン認証方式リストを作成します。
- **6.** 端末回線にリストを適用します。
- **7.** 認証およびアカウンティング方式のリストを作成します。

TACACS+ によるスイッチ アクセスの制御の前提条件は、次のとおりです。

- スイッチ上で TACACS+ 機能を設定するには、設定済みの TACACS+ サーバにアクセスす る必要があります。また、通常 LINUX または Windows ワークステーション上で稼働する TACACS+ デーモンのデータベースで管理されている TACACS+ サービスにもアクセスす る必要があります。
- スイッチで TACACS+ を使用するには、TACACS+ デーモン ソフトウェアが稼働するシス テムが必要です。
- TACACS+ を使用するには、それをイネーブルにする必要があります。
- 許可は、使用するスイッチでイネーブルにする必要があります。
- ユーザは TACACS+ 許可に進む前に、まず TACACS+ 認証を正常に完了する必要がありま す。
- このセクションに記載されている AAA コマンドのいずれかを使用するには、まず **aaa new-model** コマンドを使用して AAA をイネーブルにする必要があります。
- 最低限、TACACS+デーモンを維持するホスト(1つまたは複数)を特定し、TACACS+認 証の方式リストを定義する必要があります。また、任意で TACACS+ 許可およびアカウン ティングの方式リストを定義できます。
- 方式リストは実行される認証のタイプと実行順序を定義します。このリストを特定のポー トに適用してから、定義済み認証方式を実行する必要があります。唯一の例外はデフォル トの方式リスト(偶然に *default* と名前が付けられている)です。デフォルトの方式リス トは、名前付き方式リストを明示的に定義されたインターフェイスを除いて、自動的にす べてのポートに適用されます。定義済みの方式リストは、デフォルトの方式リストに優先 します。
- TACACS+ を使用して認証を行った場合は、TACACS+ を使用して特権 EXEC アクセスを 許可します。
- 認証に TACACS+ を使用しなかった場合は、ローカル データベースを使用します。

## <span id="page-1-0"></span>**TACACS+** の概要

### **TACACS+** およびスイッチ アクセス

ここでは、TACACS+ について説明します。TACACS+ は詳細なアカウンティング情報を提供 し、認証と許可のプロセスを柔軟に管理します。TACACS+ は、認証、許可、アカウンティン グ(AAA)機能により拡張されており、TACACS+ をイネーブルにするには AAA コマンドを 使用する必要があります。

### **TACACS+** の概要

TACACS+ は、スイッチにアクセスしようとするユーザの検証を集中的に行うセキュリティ ア プリケーションです。

TACACS+ では、独立したモジュラ型の認証、許可、アカウンティング機能が提供されます。 TACACS+ では、単一のアクセス コントロール サーバ (TACACS+ デーモン) が各サービス (認証、許可、およびアカウンティング)を別個に提供します。各サービスを固有のデータ ベースに結合し、デーモンの機能に応じてそのサーバまたはネットワークで使用できる他の サービスを使用できます。

TACACS+ の目的は、1 つの管理サービスから複数のネットワーク アクセス ポイントを管理す る方式を提供することです。スイッチは、他のCiscoルータやアクセスサーバとともにネット ワーク アクセス サーバにできます。

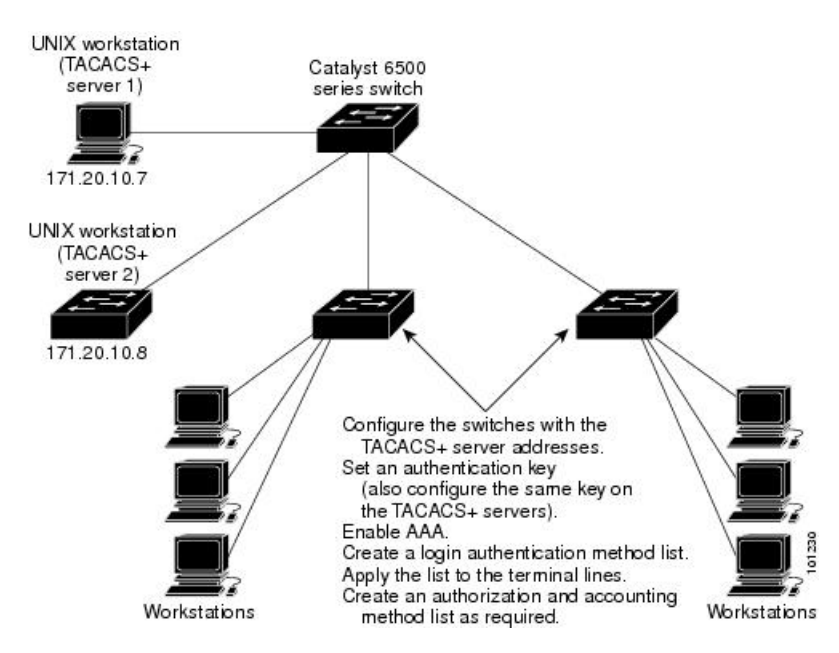

図 **<sup>1</sup> :** 一般的な **TACACS+** ネットワーク構成

TACACS+ は、AAA セキュリティ サービスによって管理され、次のようなサービスを提供し ます。

• 認証:ログインおよびパスワードダイアログ、チャレンジおよび応答、メッセージサポー トによって認証の完全制御を行います。

認証機能は、ユーザとの対話を実行できます(たとえば、ユーザ名とパスワードが入力さ れた後、自宅の住所、母親の旧姓、サービスタイプ、社会保険番号などのいくつかの質問 をすることによりユーザを試します)。TACACS+認証サービスは、ユーザ画面にメッセー ジを送信することもできます。たとえば、会社のパスワード有効期間ポリシーに従い、パ スワードの変更の必要があることをユーザに通知することもできます。

- 許可:autocommand、アクセスコントロール、セッション期間、プロトコルサポートの設 定といった、ユーザ セッション時のユーザ機能についてきめ細かく制御します。また、 TACACS+ 許可機能によって、ユーザが実行できるコマンドを制限することもできます。
- アカウンティング:課金、監査、およびレポートに使用する情報を収集して TACACS+ デーモンに送信します。ネットワークの管理者は、アカウンティング機能を使用して、セ キュリティ監査のためにユーザの活動状況をトラッキングしたり、ユーザ課金用の情報を 提供したりできます。アカウンティング レコードには、ユーザ ID、開始時刻および終了 時刻、実行されたコマンド(PPP など)、パケット数、およびバイト数が含まれます。

TACACS+プロトコルは、スイッチとTACACS+デーモン間の認証を行い、スイッチとTACACS+ デーモン間のプロトコル交換をすべて暗号化することによって機密保持を実現します。

### **TACACS+** の動作

ユーザが、TACACS+ を使用しているスイッチに対して簡易 ASCII ログインを試行し、認証が 必要になると、次のプロセスが発生します。

**1.** 接続が確立されると、スイッチは TACACS+ デーモンに接続してユーザ名プロンプトを取 得し、これをユーザに表示します。ユーザがユーザ名を入力すると、スイッチはTACACS+ デーモンに接続してパスワード プロンプトを取得します。スイッチによってパスワード プロンプトが表示され、ユーザがパスワードを入力すると、そのパスワードが TACACS+ デーモンに送信されます。

TACACS+ によって、デーモンとユーザとの間の対話が可能になり、デーモンはユーザを 認証できるだけの情報を取得できるようになります。デーモンは、ユーザ名とパスワード の組み合わせを入力するよう求めますが、ユーザの母親の旧姓など、その他の項目を含め ることもできます。

- **2.** スイッチは、最終的に TACACS+ デーモンから次のいずれかの応答を得ます。
	- ACCEPT:ユーザが認証され、サービスを開始できます。許可を必要とするようにス イッチが設定されている場合は、この時点で許可処理が開始されます。
	- REJECT:ユーザは認証されません。TACACS+デーモンに応じて、ユーザはアクセス を拒否されるか、ログイン シーケンスを再試行するように求められます。
	- ERROR:デーモンによる認証サービスのある時点で、またはデーモンとスイッチの間 のネットワーク接続においてエラーが発生しました。ERROR 応答が表示された場合 は、スイッチは、通常別の方法でユーザを認証しようとします。
	- CONTINUE:ユーザは、さらに認証情報の入力を求められます。

認証後、スイッチで許可がイネーブルになっている場合、ユーザは追加の許可フェーズに 入ります。ユーザは TACACS+ 許可に進む前に、まず TACACS+ 認証を正常に完了する必 要があります。

- **3.** TACACS+ 許可が必要な場合は、再び TACACS+ デーモンに接続し、デーモンが ACCEPT または REJECT の許可応答を返します。ACCEPT 応答が返された場合は、その応答に、そ のユーザおよびそのユーザがアクセスできるサービスの、EXEC または NETWORK セッ ション宛ての属性の形式でデータが含まれています。
	- Telnet、セキュア シェル(SSH)、rlogin、または特権 EXEC サービス
	- 接続パラメータ(ホストまたはクライアントの IP アドレス、アクセス リスト、およ びユーザ タイムアウトを含む)

## 方式リスト

方式リストによって、ユーザの認証、許可、またはアカウント維持のための順序と方式を定義 します。方式リストを使用して、使用するセキュリティプロトコルを1つまたは複数指定でき るので、最初の方式が失敗した場合のバックアップ システムが確保されます。ソフトウェア

は、リスト内の最初の方式を使用してユーザの認証、許可、アカウントの維持を行います。そ の方式で応答が得られなかった場合、ソフトウェアはそのリストから次の方式を選択します。 このプロセスは、リスト内の方式による通信が成功するか、方式リストの方式をすべて試し終 わるまで続きます。

### **TACACS+** 設定オプション

認証用に1つのサーバを使用することも、また、既存のサーバホストをグループ化するために AAA サーバ グループを使用するように設定することもできます。サーバをグループ化して設 定済みサーバ ホストのサブセットを選択し、特定のサービスにそのサーバを使用できます。 サーバグループは、グローバルサーバホストリストとともに使用され、選択されたサーバホ ストの IP アドレスのリストが含まれています。

### **TACACS+** ログイン認証

方式リストは、ユーザ認証のためクエリ送信を行う手順と認証方式を記述したものです。認証 に使用する1つまたは複数のセキュリティプロトコルを指定できるので、最初の方式が失敗し た場合のバックアップシステムが確保されます。ソフトウェアは、リスト内の最初の方式を使 用してユーザを認証します。その方式で応答が得られなかった場合、ソフトウェアはそのリス トから次の認証方式を選択します。このプロセスは、リスト内の認証方式による通信が成功す るか、定義された方式をすべて試し終わるまで繰り返されます。この処理のある時点で認証が 失敗した場合(つまり、セキュリティサーバまたはローカルのユーザ名データベースがユーザ アクセスを拒否すると応答した場合)、認証プロセスは停止し、それ以上認証方式が試行され ることはありません。

## 特権 **EXEC** アクセスおよびネットワーク サービス用の **TACACS+** 許可

AAA 許可によってユーザが使用できるサービスが制限されます。AAA 許可がイネーブルに設 定されていると、スイッチはユーザのプロファイルから取得した情報を使用します。このプロ ファイルは、ローカルのユーザ データベースまたはセキュリティ サーバ上にあり、ユーザの セッションを設定します。ユーザは、ユーザプロファイル内の情報で認められている場合に限 り、要求したサービスのアクセスが認可されます。

### **TACACS+ Accounting**

AAA アカウンティング機能は、ユーザがアクセスしたサービスと、消費したネットワーク リ ソース量をトラッキングします。AAA アカウンティングをイネーブルにすると、スイッチは ユーザの活動状況をアカウンティング レコードの形式で TACACS+ セキュリティ サーバに報 告します。各アカウンティング レコードにはアカウンティングの Attribute-Value (AV) ペア が含まれ、レコードはセキュリティ サーバに格納されます。このデータを、ネットワーク管 理、クライアント請求、または監査のために分析できます。

## **TACACS+** のデフォルト設定

TACACS+ および AAA は、デフォルトではディセーブルに設定されています。

セキュリティの失効を防止するため、ネットワーク管理アプリケーションを使用してTACACS+ を設定することはできません。TACACS+ をイネーブルに設定した場合、CLI を通じてスイッ チにアクセスするユーザを認証できます。

(注)

TACACS+ の設定は CLI を使用して行いますが、TACACS+ サーバは権限レベル 15 に設定され た HTTP 接続を許可します。

## <span id="page-5-0"></span>**TACACS+** を設定する方法

ここでは、TACACS+ をサポートするようにスイッチを設定する方法について説明します。

## **TACACS+** サーバ ホストの指定および認証キーの設定

TACACS+ サーバ ホストを特定し、認証キーを設定するには、次の手順を実行します。

#### 手順

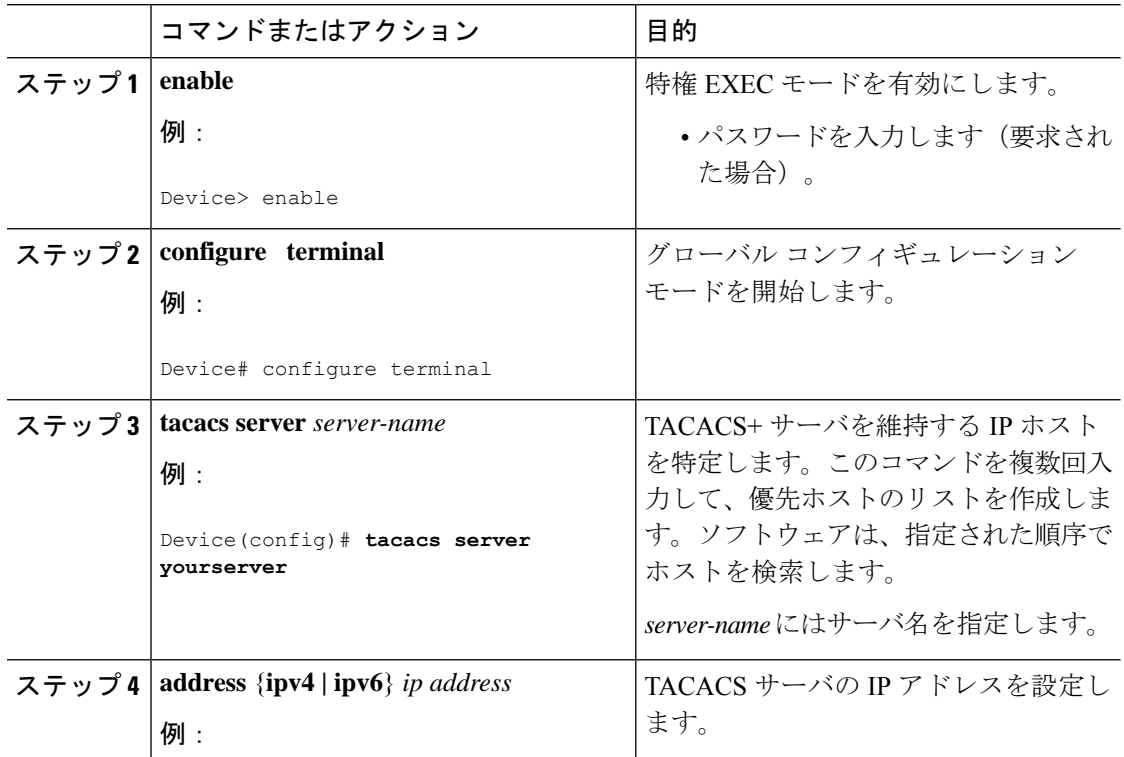

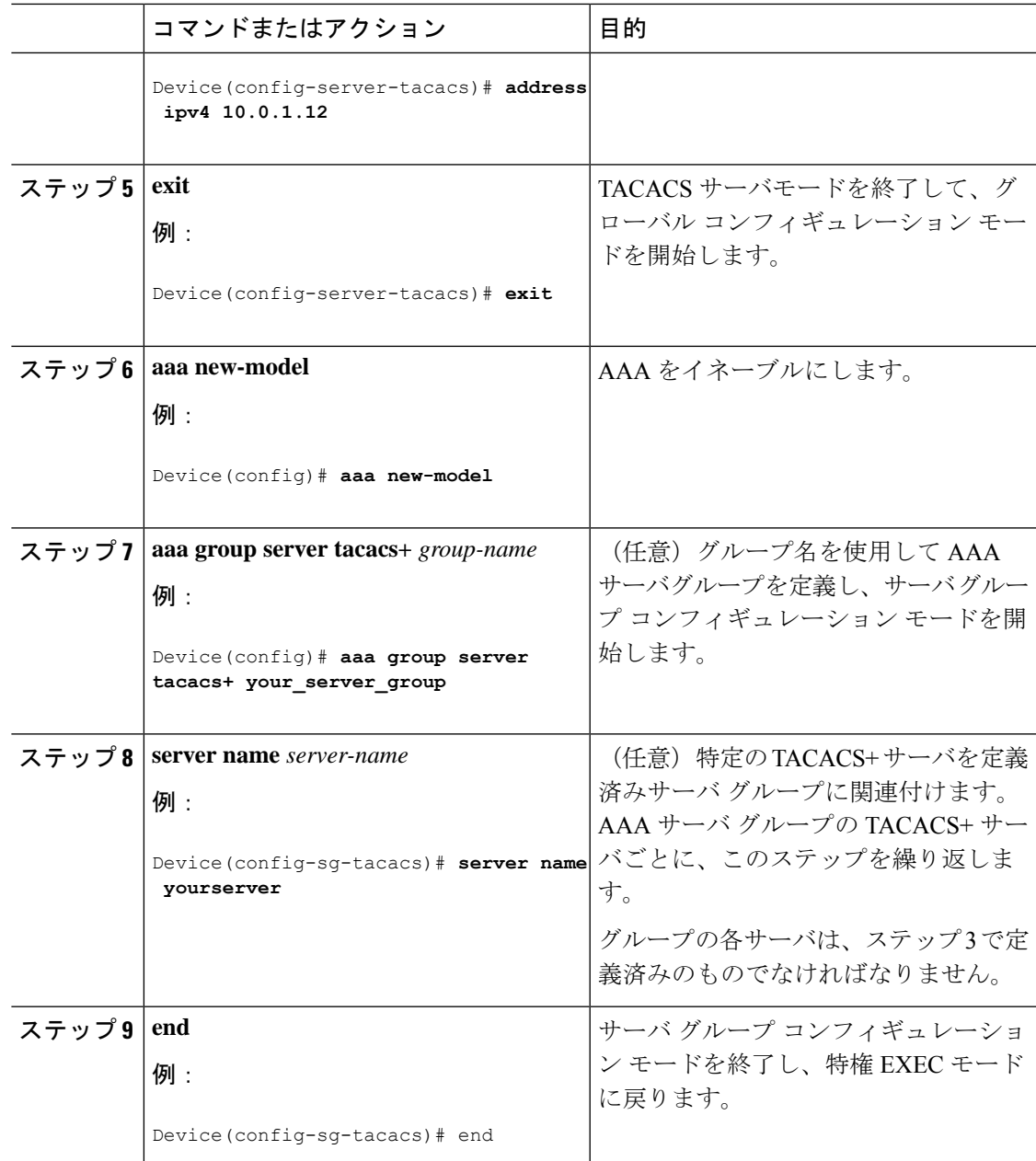

## **TACACS+** ログイン認証の設定

TACACS+ ログイン認証を設定するには、次の手順を実行します。

#### 始める前に

AAA 認証を設定するには、認証方式の名前付きリストを作成してから、各種ポートにそのリ ストを適用します。

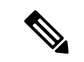

(注)

AAA 方式を使用して HTTP アクセスに対しデバイスのセキュリティを確保するには、**ip http authentication aaa** グローバル コンフィギュレーション コマンドでデバイスを設定する必要が あります。AAA 認証を設定しても、AAA 方式を使用した HTTP アクセスに対しデバイスのセ キュリティは確保されません。

#### 手順

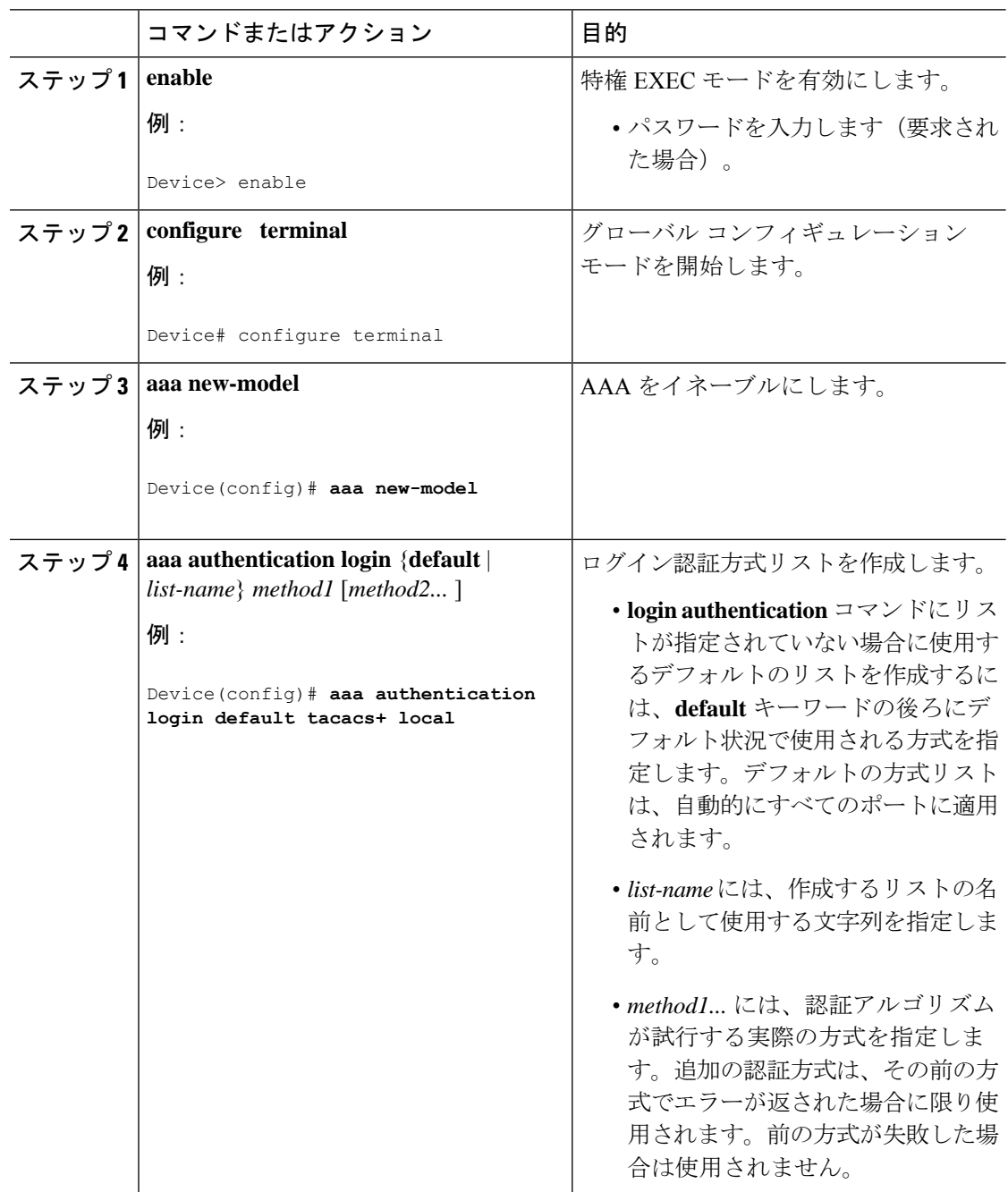

 $\mathbf l$ 

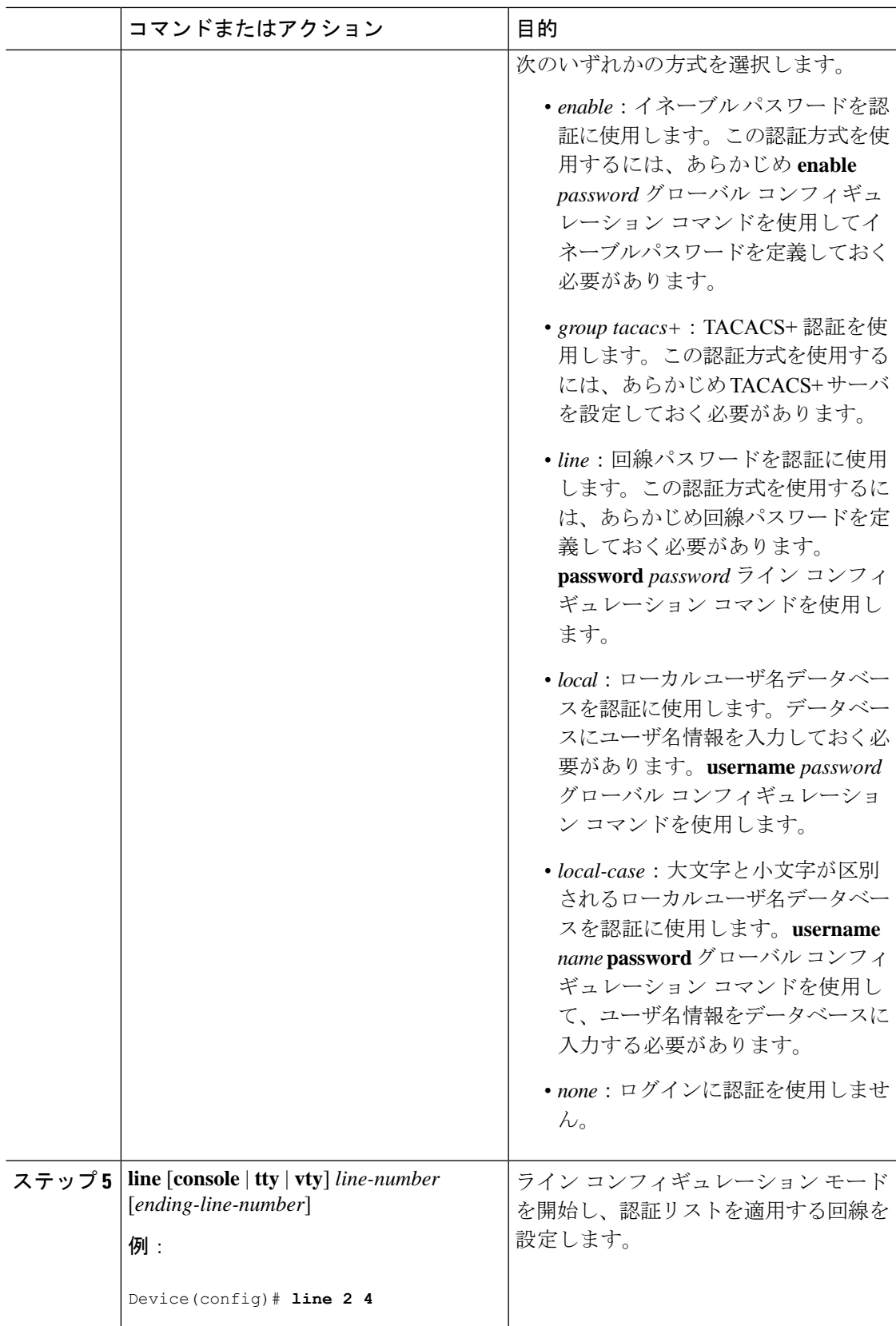

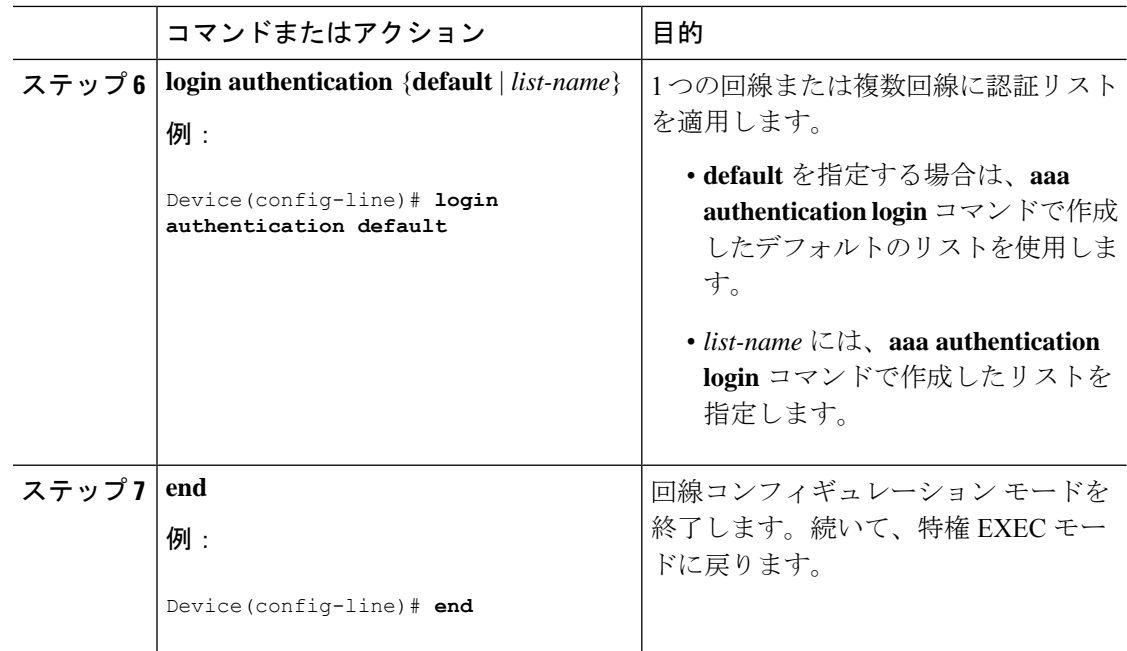

## 特権 **EXEC** アクセスおよびネットワーク サービス用の **TACACS+** 許可の 設定

**aaa authorization** グローバル コンフィギュレーション コマンドと **tacacs+** キーワードを使用す ると、ユーザのネットワークアクセスを特権EXECモードに制限するパラメータを設定できま す。

許可が設定されていても、CLIを使用してログインし、認証されたユーザに対しては、許可は 省略されます。 (注)

特権 EXEC アクセスおよびネットワーク サービスに関する TACACS+ 許可を指定するには、 次の手順を実行します。

#### 手順

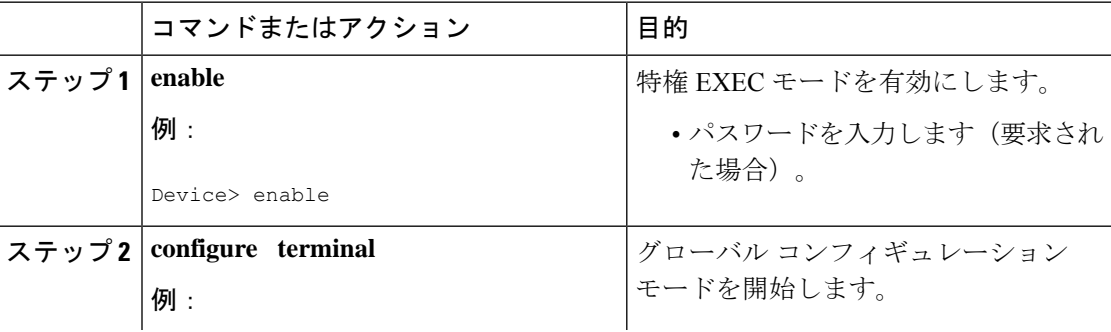

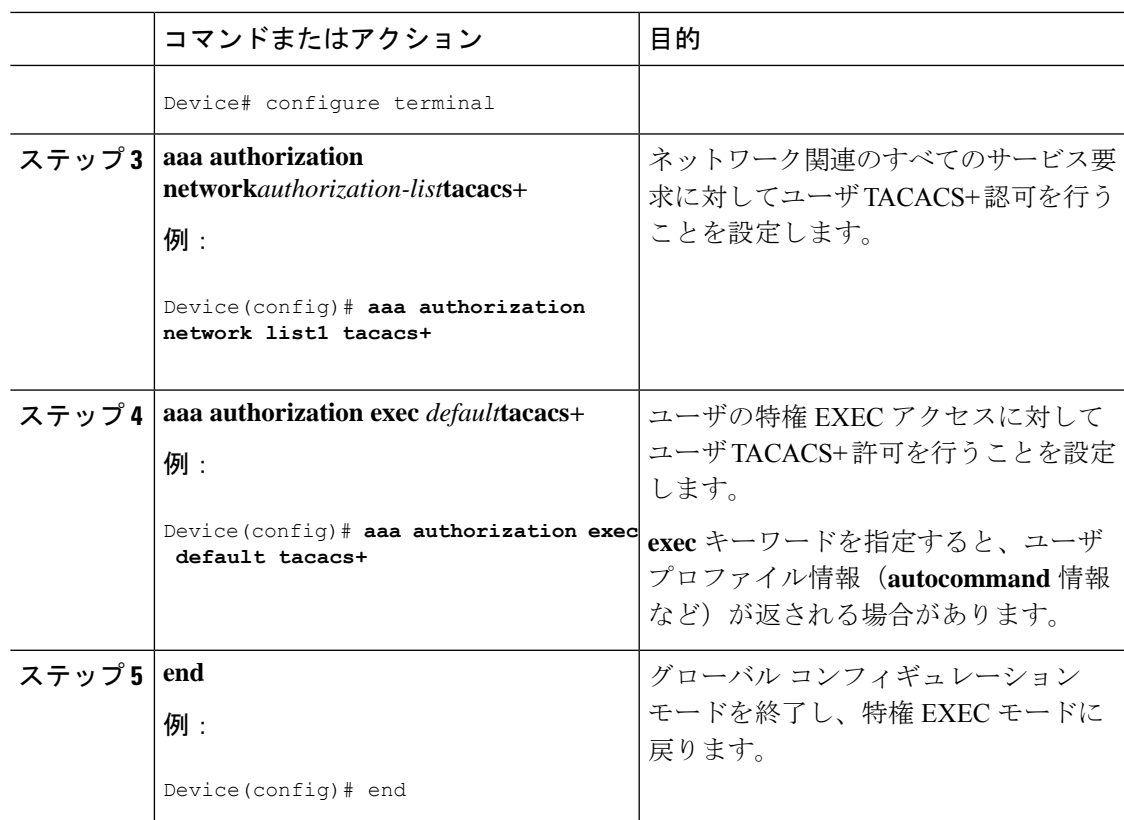

# **TACACS+** アカウンティングの起動

TACACS+ アカウンティングを開始するには、次の手順を実行します。

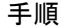

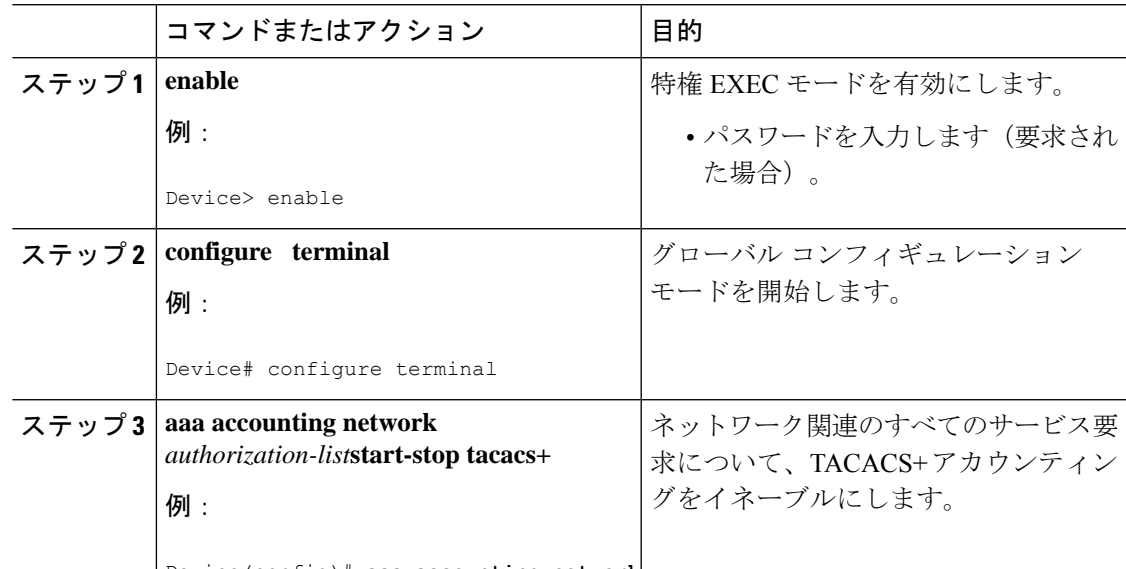

Device(config)# **aaa accounting network**

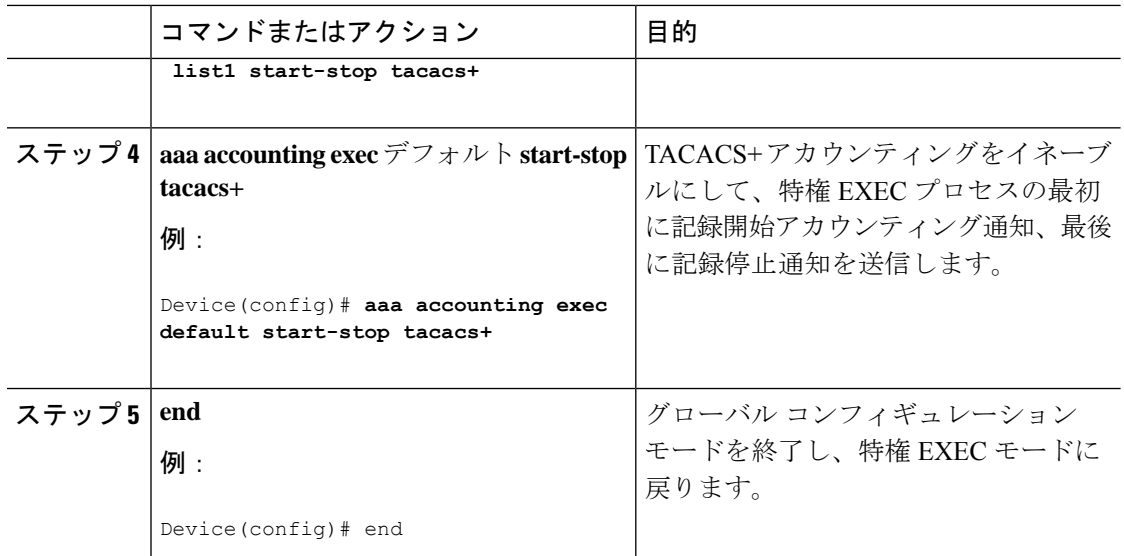

#### 次のタスク

AAAサーバが到達不能な場合にデバイスとのセッションを確立するには、**aaaaccountingsystem guarantee-first** コマンドを使用します。これは、最初のレコードとしてシステム アカウンティ ングを保証します(これがデフォルトの条件です)。場合によっては、システムがリロードさ れるまでコンソールまたは端末接続でセッションを開始できない場合があります。システムの リロードにかかる時間は 3 分を超えることがあります。

ルータのリロード時に AAA サーバが到達不能な場合に、ルータとのコンソールセッションま たは Telnet セッションを確立するには、**no aaa accounting system guarantee-first** コマンドを使 用します。

## **AAA** サーバが到達不能な場合のデバイスとのセッションの確立

AAAサーバが到達不能な場合にデバイスとのセッションを確立するには、**aaaaccountingsystem guarantee-first** コマンドを使用します。これは、最初のレコードとしてシステム アカウンティ ングを保証します(これがデフォルトの条件です)。場合によっては、システムがリロードさ れるまでコンソールまたは端末接続でセッションを開始できない場合があります。システムの リロードにかかる時間は 3 分を超えることがあります。

デバイスのリロード時に AAA サーバが到達不能な場合に、デバイスとのコンソールセッショ ンまたは Telnet セッションを確立するには、**no aaa accounting system guarantee-first** コマンド を使用します。

# <span id="page-12-0"></span>**TACACS+** のモニタリング

表 **<sup>1</sup> : TACACS+** 情報を表示するためのコマンド

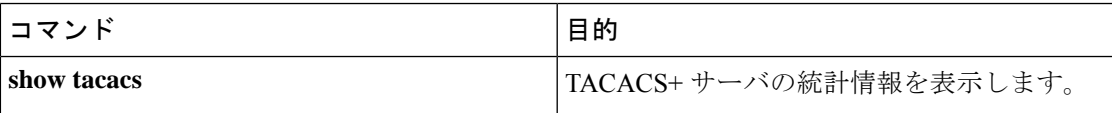

# <span id="page-12-1"></span>**TACACS+** に関する追加情報

#### 関連資料

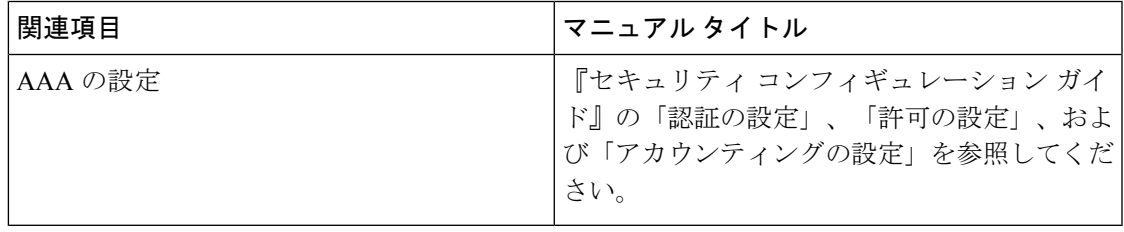

#### シスコのテクニカル サポート

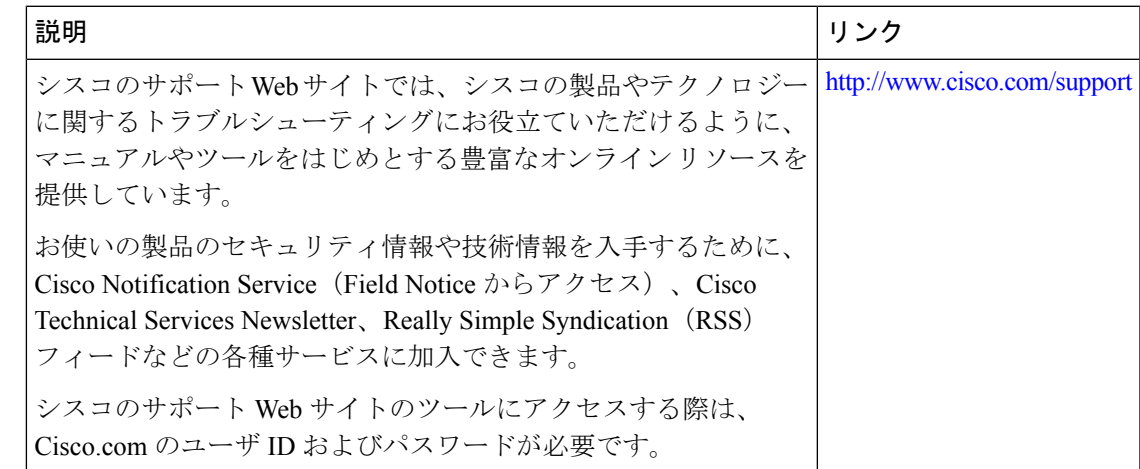

## <span id="page-12-2"></span>**TACACS+** の機能の履歴

次の表に、このモジュールで説明する機能のリリースおよび関連情報を示します。

これらの機能は、特に明記されていない限り、導入されたリリース以降のすべてのリリースで 使用できます。

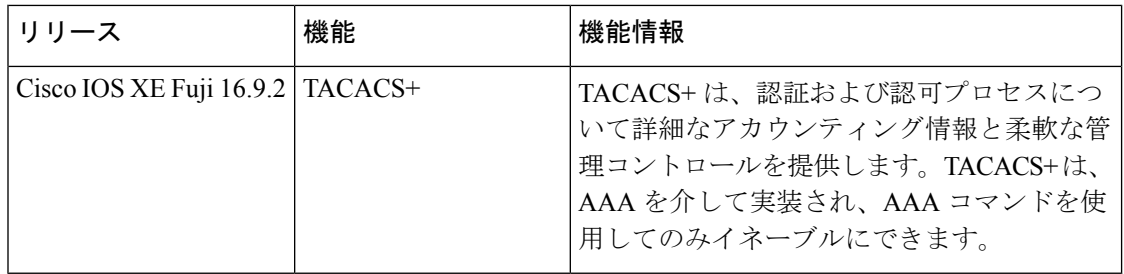

CiscoFeature Navigatorを使用すると、プラットフォームおよびソフトウェアイメージのサポー ト情報を検索できます。Cisco Feature Navigator には、<http://www.cisco.com/go/cfn> からアクセス します。